## **BlueBeam the default PDF viewer**

Open "*Control Panel*" click "*Programs*"

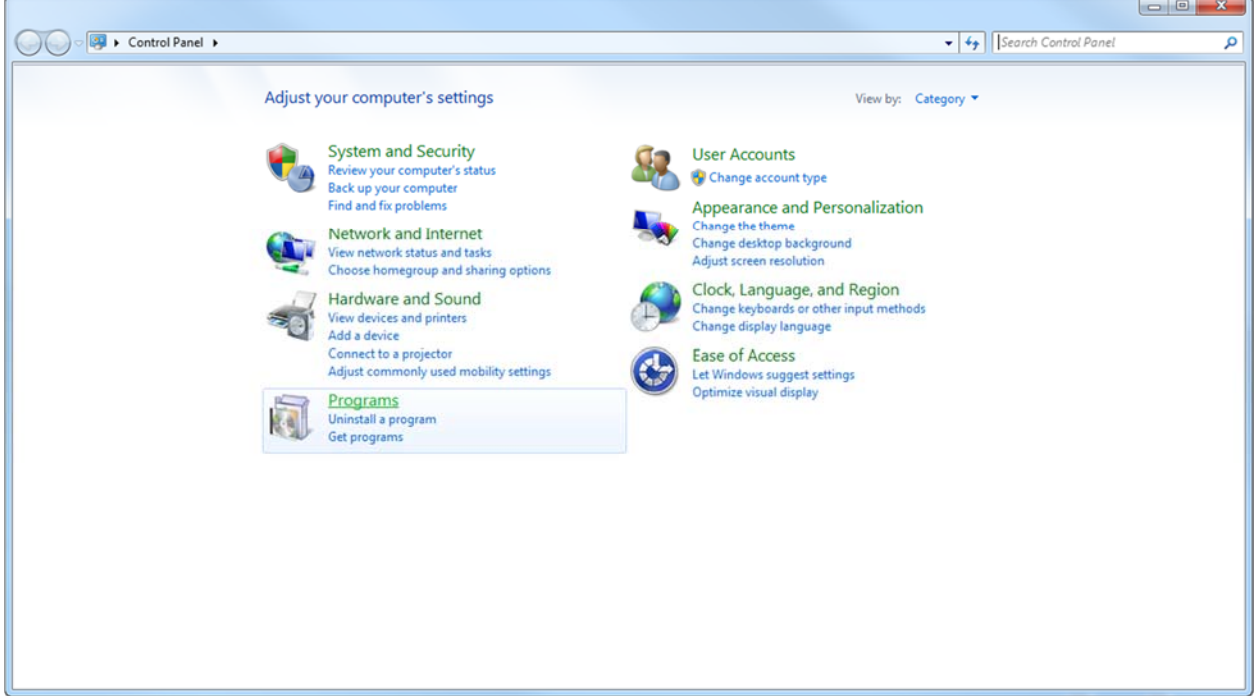

Click "*Make a file type always open in a specific program*"

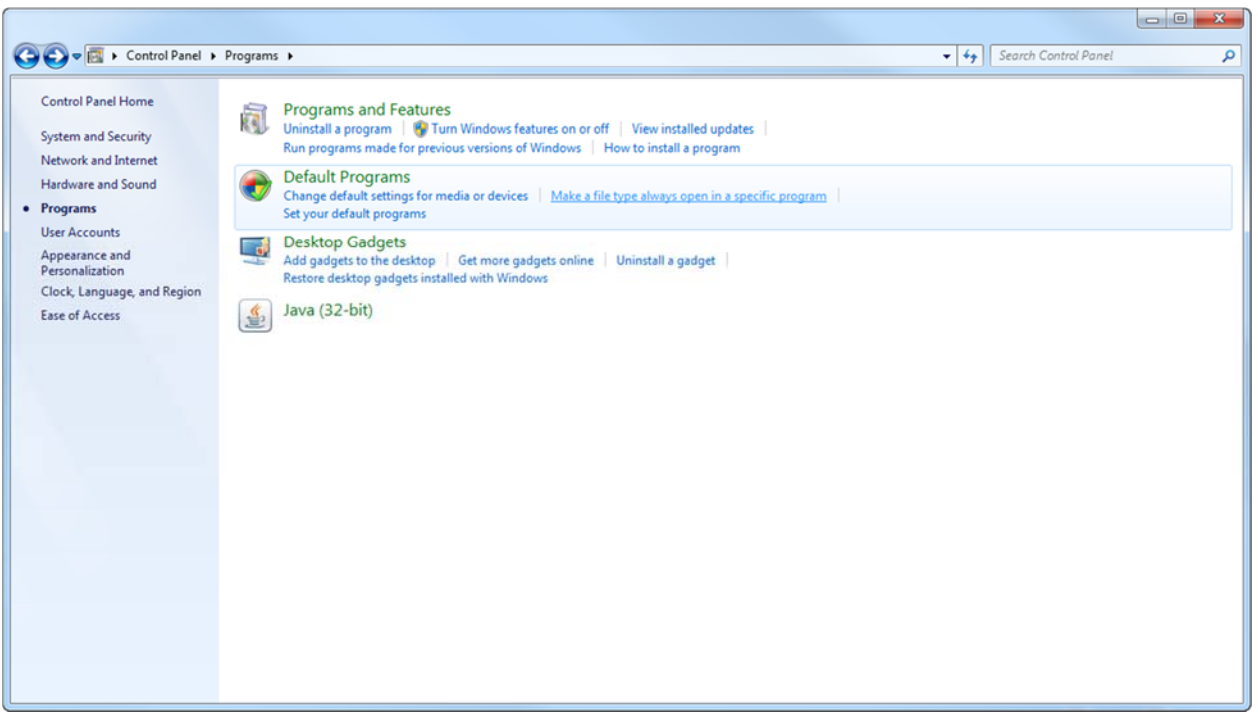

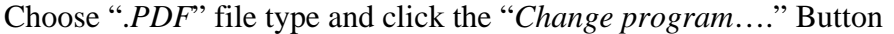

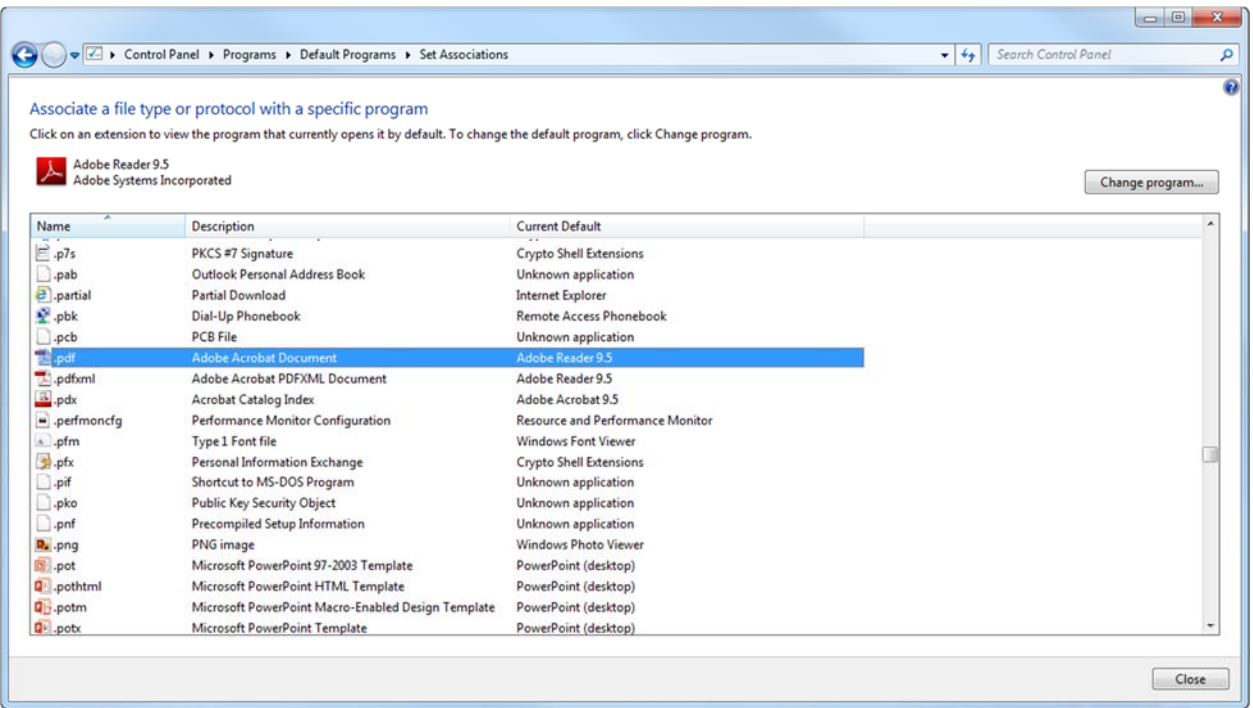

Choose "*Bluebeam Revu*" in the "Open with" box and click "OK"

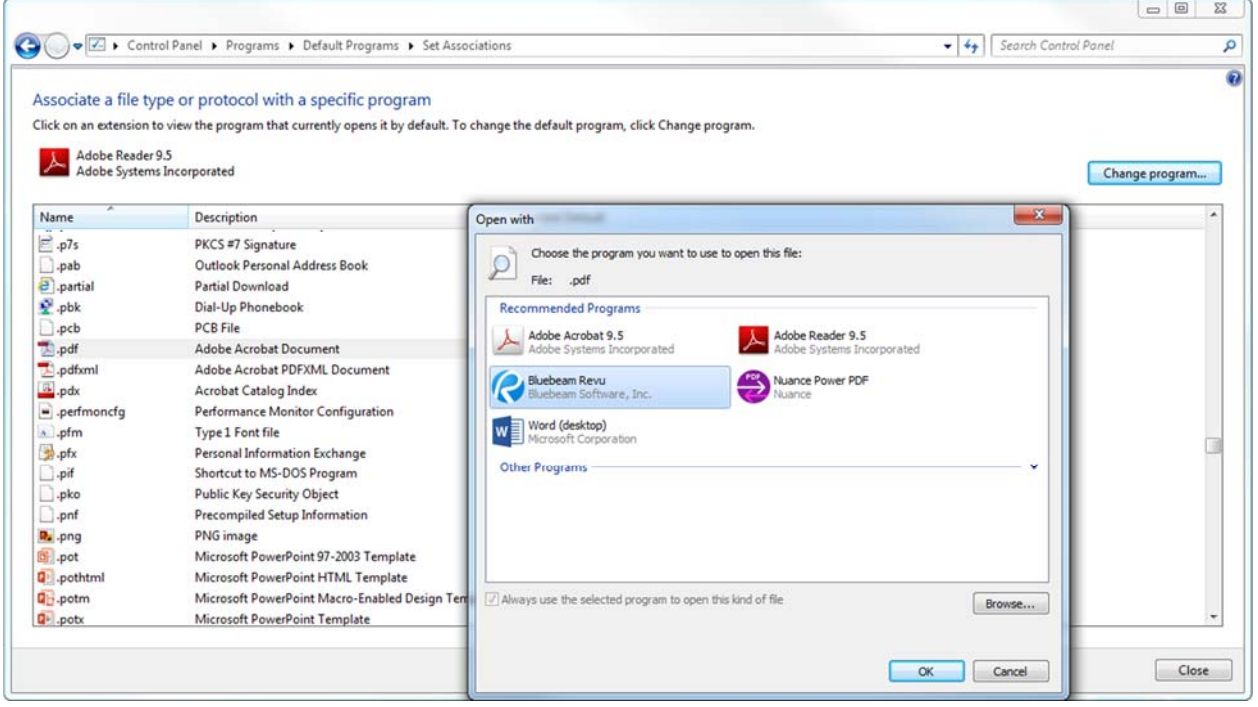

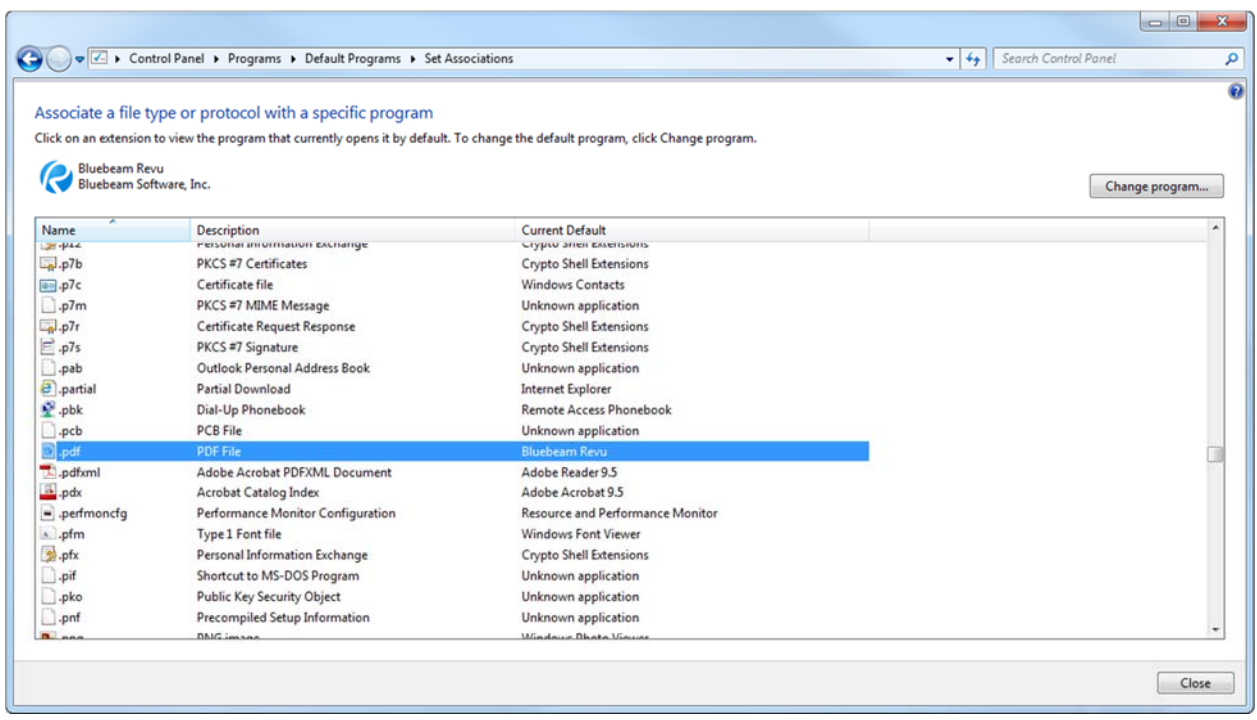

Now your default file association for ".*PDF*" should be "*Bluebeam Revu*"

Note: It is recommended to use Adobe as the default reader when accessing the form on the Forms and Procedures website.